Log into your UU account. Click on the little box that looks like a building. Choose the organization profile.

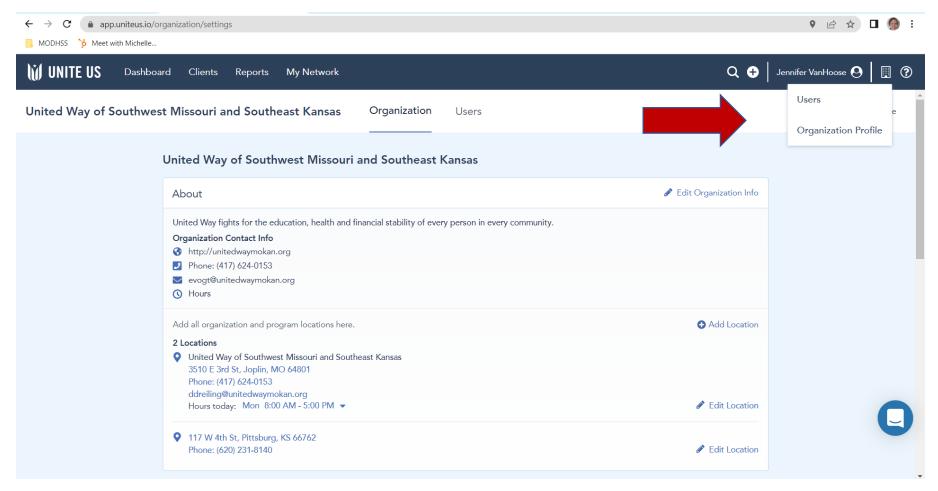

Scroll down to the Program Access section. Click appropriate program status.

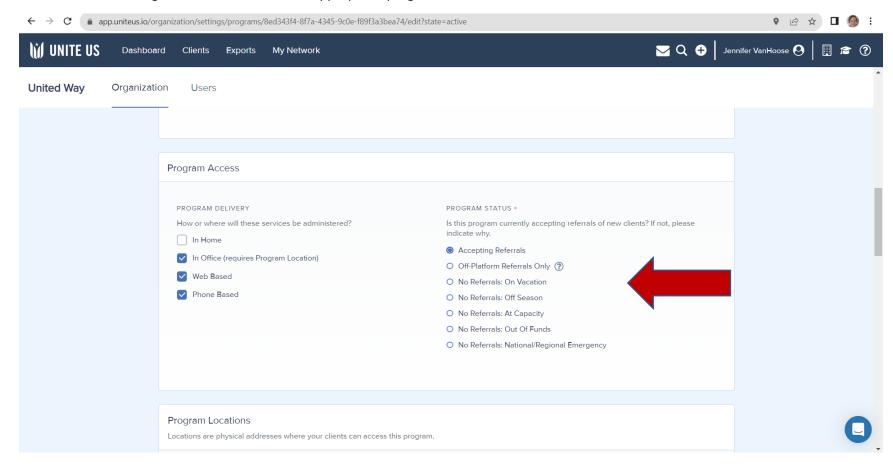

Scroll down to the bottom of the page and hit save.

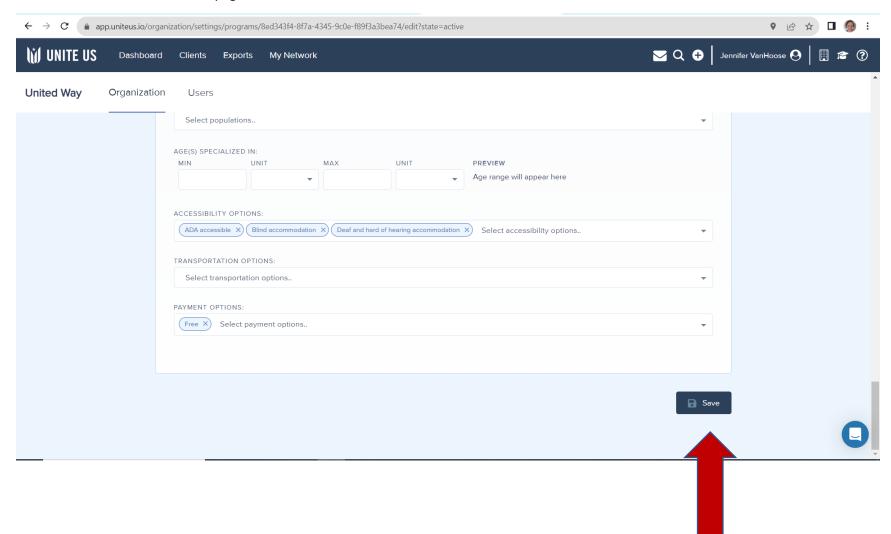